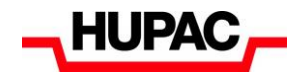

# **Hupac Train radar Handbook**

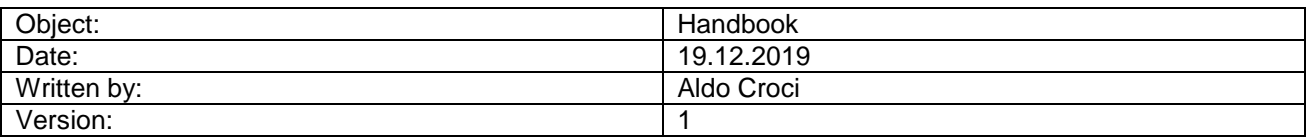

20191219\_02 train radar tmp handbook / CRA

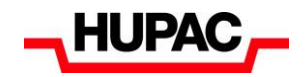

# **Hupac Train radar**

To access Wolf system, if the customer does not have a user account, he can request it via our web site [www.hupac.com](http://www.hupac.com/)  $\rightarrow$  Customer support  $\rightarrow$  platform WOLF  $\rightarrow$  Login request.

# **Wolf Customer Tools**

After the Wolf login (user/password), the list of Wolf tools is displayed.

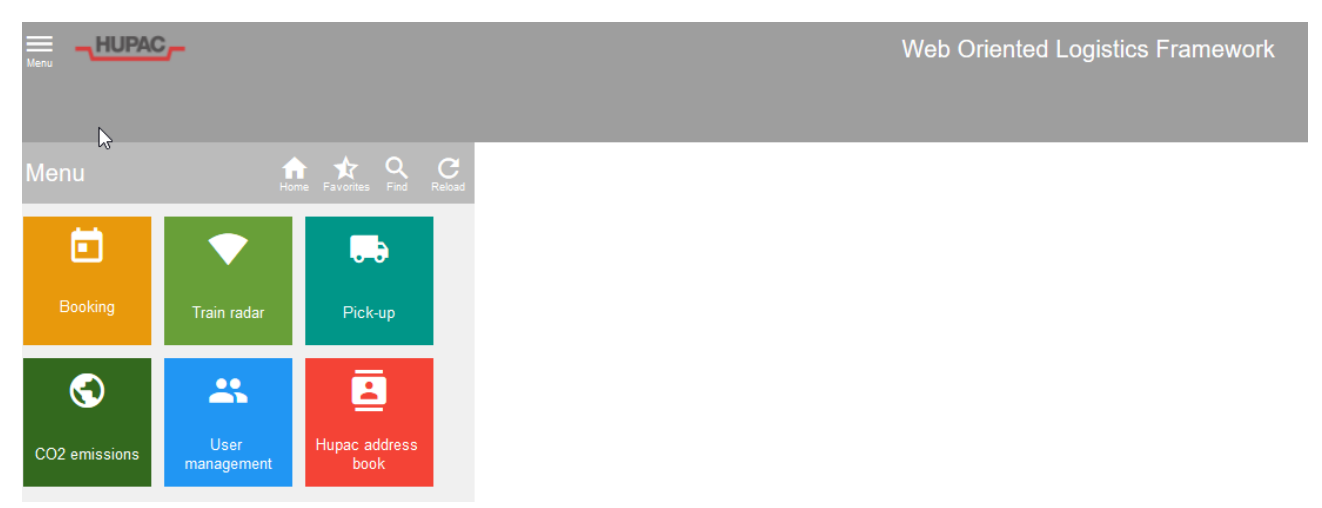

- **Booking:** web booking tool to make booking to Hupac. It is also possible to make booking by EDI via EDIGES (please see EDIGES section in the Hupac web site).
- **Train radar (new from January 2020):** selecting this icon the user can enter in the tool to monitor all the trains where its units are traveling, specific units situation and also events regarding train passage on lines.
- **Pick-up:** information regarding unit arrival or arrived at destination terminal. Moreover, digital document related to shipment are available.
- **CO2:** information regarding CO2 emission certificate, environmental statistics, etc.
- **User management:** to open additional Wolf users for the same company.
- **Hupac address:** do you need to contact Hupac collaborators? Please search by this tool.

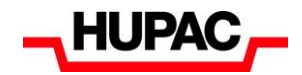

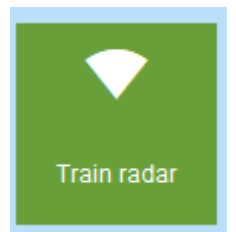

# *Train radar (light green icon)*

Hupac follows strategy to open data to its customers using innovative tools, which offer data transparency, real time information, forecast information. Train radar is the most innovative Hupac tool to monitor trains running in real time, information is related to customers units running on Hupac trains.

Train running information provided by Hupac GPS and Railway Undertaken companies are collected into Train Monitor Platform. This includes also information from Hupac Train Monitor Department and from the Terminals, such as forecast information like Train ETA (expected time of arrival of the train at terminal) and Unit ETP (expected time of unit pick-up). ETP is the most important information for customer organization defining from which date/time the unit can be picked-up at destination terminals.

Train radar framework contains different tools at train level, departure/destination, trains irregularities and expected time of arrival (ETA) and unit pick-up (ETP). Traffic events, infrastructure problems and planned maintenance are also shown. Specific apps, optimized also for mobile are available.

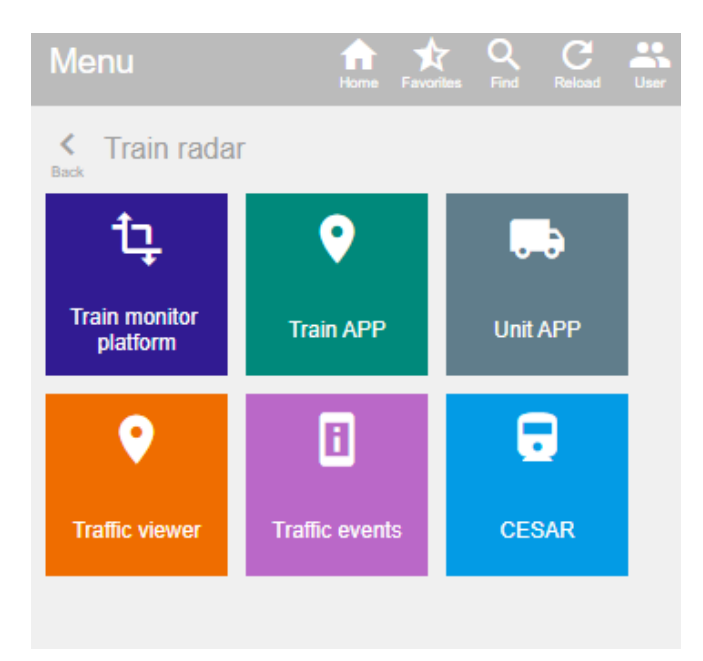

- Train monitor platform (blue icon): train monitoring of running trains, information of past trains selecting by single train number or by country/terminals.
- **Train app (dark green icon):** trains related to customer units are displayed by train delays. Specific train related information, units, irregularity, notes are available.
- **Unit app (grey icon mobile optimized):** entering unit number or customer reference number, Unit App shows last transport status registered in Hupac IT systems. Information regarding unit status at departure, destination terminal and train running is available.
- **Traffic events (purple icon):** traffic events will show infrastructure problems and planned maintenance.
- **Cesar (turquoise icon):** access to tracking and tracing platform Cesar [www.cesar-online.com](http://www.cesar-online.com/)

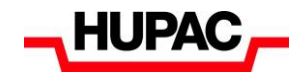

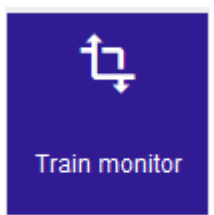

# **Train monitor platform (purple icon)**

The first page is used to filter all trains. By default, train status is set to "Moving". Other choices are "Scheduled" or "Arrived". It is also possible to select by country and/or terminal.

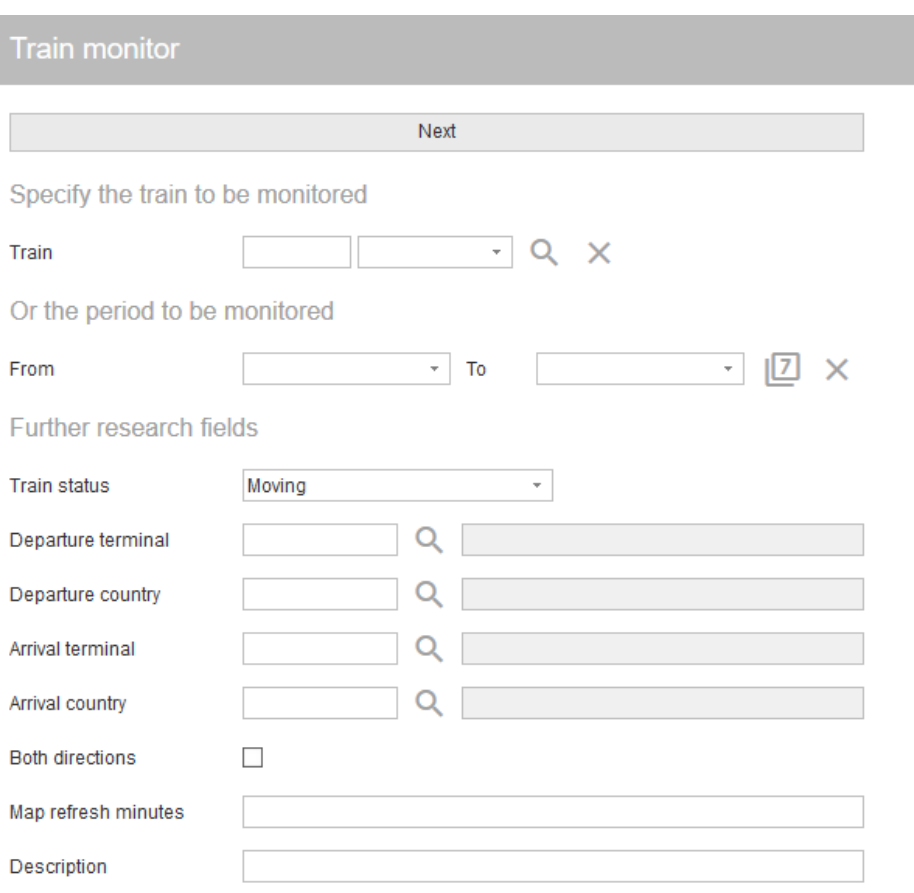

# The following page shows the train list based on previous selected parameters.

REMARK: Only the trains loaded with at least one unit of customer user are displayed.

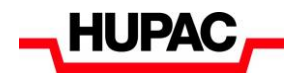

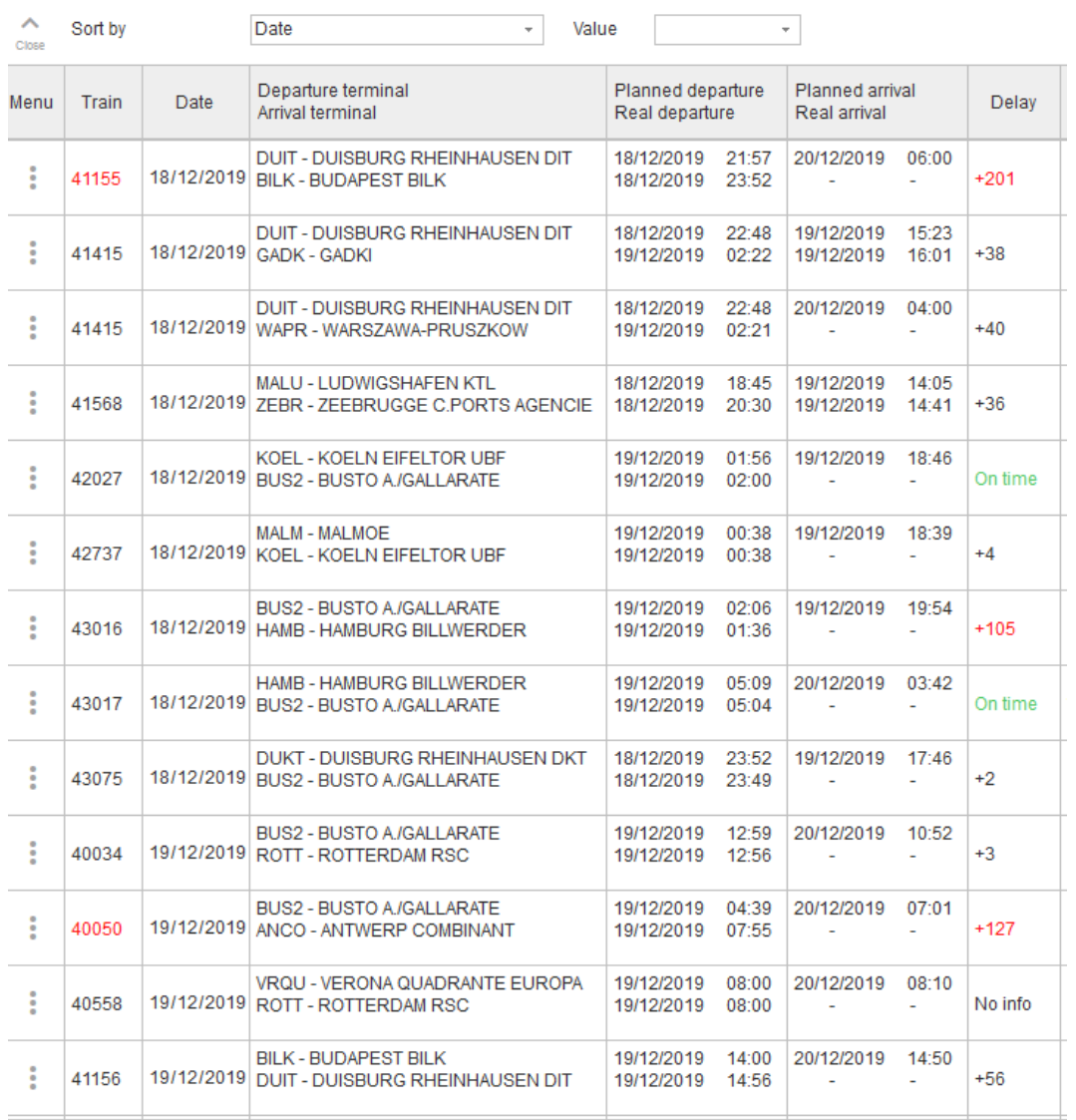

# Additional menu options:

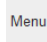

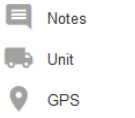

- ÷ • Column "Menu":  $\frac{1}{\sqrt{1-\frac{1}{\sqrt{1-\frac{1}{\$
- **Notes**: additional note to train circulation.
- **Unit**: list of customer units with customer reference number. Unit and customer reference number are used also in "Unit App" to search transport status information.
- **GPS:** it is the last train position, if train has a GPS on board.
- **Train and date:** train identification.
- **Departure and arrival terminals:** it indicates terminal of train departure and arrival.

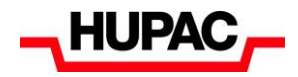

- **Train departure, planned and real:** this is a technical information for Hupac, Railway Undertaking and terminal regarding planned and real train departure
- **Train arrival, planned and real:** this is a technical information for Hupac, Railway Undertaking and terminal, regarding planned and real train terminal arrival. This is NOT an information regarding unit ready for pick-up
- **Delay:** operational train delay based on operational timetable. This is NOT an information for customer unit pick-up because this information can be modified during train running or in terminal processes.
- **ETP:** Expected Time of Pickup of customer unit. This information is contained in published Hupac timetable (please visit Hupac web site, section "train circulation plan"). ETP can be modified during train running and confirmed by Hupac Department in coordination with arrival terminal. In case ETP contains "To be defined", it means that based on circulation information, delays, ETP at this time can't be defined. See example in first / second line. Third line contains ETP, it means that unit will be put at customer disposal on 10th December at 20:00.
- From 1<sup>st</sup> January 2020, this information is visible ONLY for train related to Busto terminal.

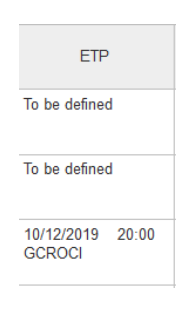

- **Last location:** in case train has a GPS unit, localization is more accurate, otherwise, information is exchanged from Railway Undertaking or manually inserted by Hupac.
- **Notes**: optional note for train.

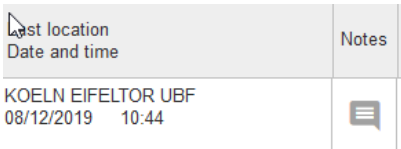

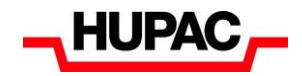

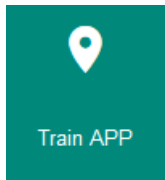

# **Train APP (dark green icon)**

The Train APP is used to display the status of the running trains. First, the user should select filters parameters, country and/or terminals. The parameter "map refreshes minutes" allows to specify the refresh rate of the map (how often the map updates automatically).

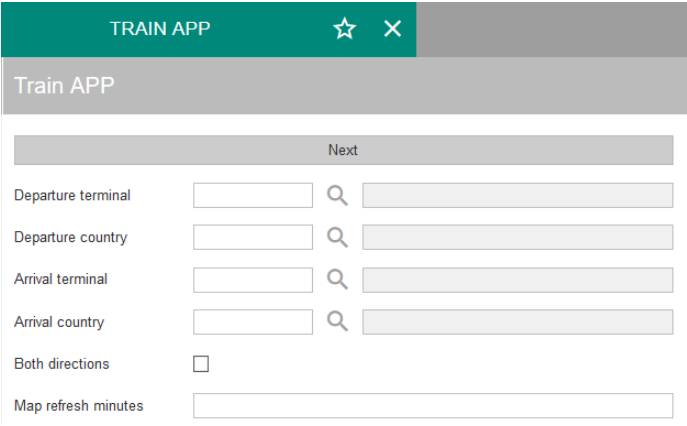

# **Summary of trains list based on traffic relation (version desktop and iPad)**

Result of previous filter parameters is displayed by delay categories (0-30 minutes, 31-60 etc.). In colored box, quantity of trains (delay categories) is displayed and in geo map are indicated with related color. For example in this map you find 2 trains Ludwigshafen-Busto (MALU-BUS2). In case of usage on mobile phones, European map on the right is not displayed.

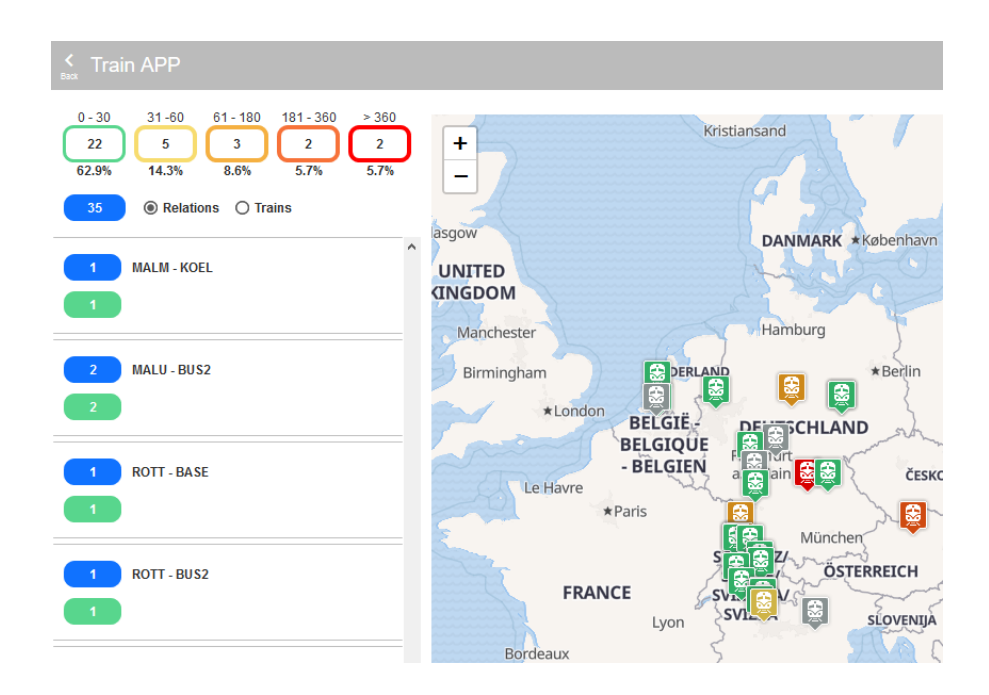

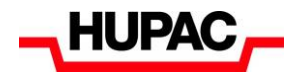

For example, by clicking on blue icon with "2" in the screen above, list of related trains is displayed. For train 43011 the ETP has been estimated, last locations on 19th December 16.27 is "Pratteln".

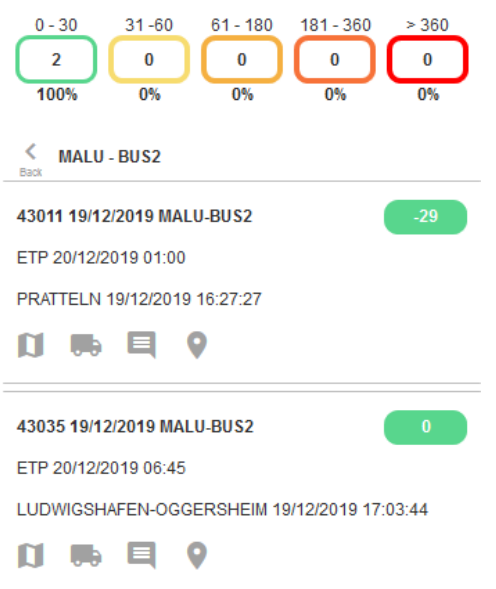

# **Additional icons are displayed under "last location"**

n

This icon reports train passage with related planned and real passage time.

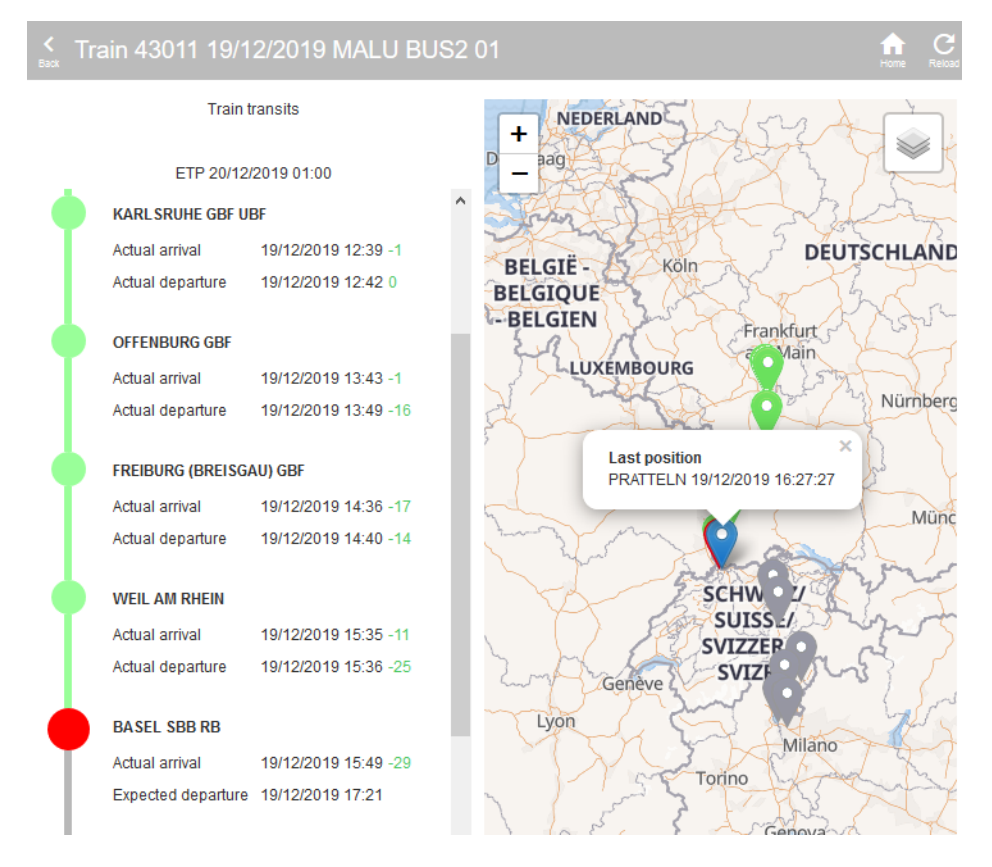

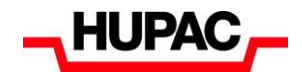

**Co** Clicking this icon, customer units list is displayed.

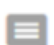

0

▲

Train notes.

Indicate GPS localization if train has a GPS on board.

It indicates train irregularity information in case train is delayed. Similar in Cesar system.

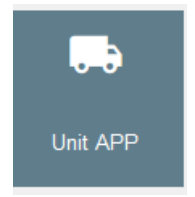

# **Unit APP (grey icon)**

The user can search a Unit based on the customer reference number or unit number. The Wolf system will show the last transport status based on Hupac Information System.

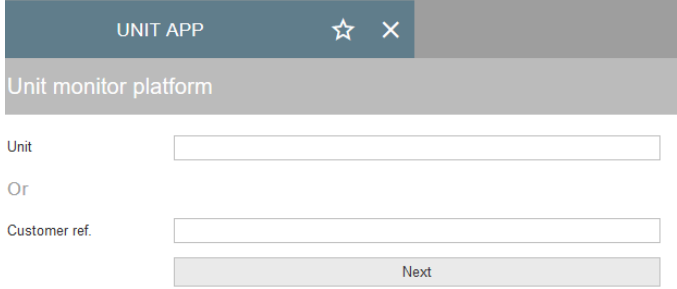

For example, the unit departed on 14<sup>th</sup> December from Busto to Antwerp has an ETP to be defined for train 40066 12.12.2019. The last position reported at 8.59 in Antwerp and unit was ready to be picked up at 14<sup>th</sup> December 8.45

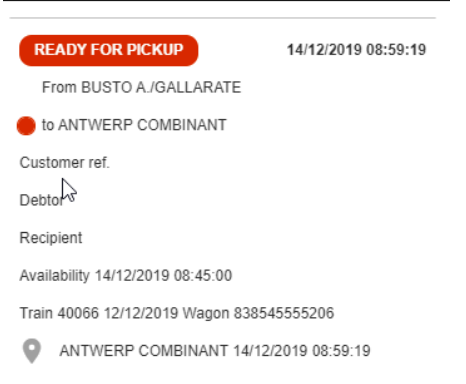